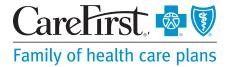

# **Find a Vision Provider**

# Step 1:

Go to carefirst.com/doctor.

## Step 2:

Log in to *My Account* to view only vision providers in your network or click *Continue as Guest*.

| CareFi    | rst 🧧 🕅                |             |                 | Already a member? Login   |                              |          |  |
|-----------|------------------------|-------------|-----------------|---------------------------|------------------------------|----------|--|
| Find a D  | loctor                 |             |                 |                           |                              |          |  |
|           |                        | Log in to M | y Account to g  | et results bas            | sed on your plan             |          |  |
|           | l am a CareFirst Guest |             | lest            | l am a CareFirst Member   |                              |          |  |
|           |                        |             |                 |                           | <b>.</b>                     |          |  |
|           | Continue as Guest      |             |                 | Log in<br>Not registered? |                              |          |  |
|           |                        |             | Oth             | er Sites                  |                              |          |  |
| CareFirst | t - Network Leasing    | Medigap     | State of Maryla | and Employee              | TPA-CareFirst Administrators | TPA-NCAS |  |

## Step 3:

Click on *MD*, *DC*, *NVA* in the top right corner to modify your location and search radius.

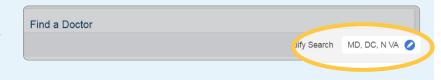

| Step 4:        | Find a Doctor                                                             |                                                                                          |                                                               |                                                                |                                                           |
|----------------|---------------------------------------------------------------------------|------------------------------------------------------------------------------------------|---------------------------------------------------------------|----------------------------------------------------------------|-----------------------------------------------------------|
| Select Vision. |                                                                           |                                                                                          |                                                               | Modify S                                                       | Search MD, DC, N VA 💋                                     |
|                |                                                                           | What typ                                                                                 | e of care are you lo                                          | ooking for?                                                    |                                                           |
|                | Medical<br>Search for a doctor or<br>facility by name or provider<br>type | Mental Health<br>Mearth for a behavioral<br>healthysubarce abase<br>provider or facility | Dental<br>Search for a dentist or<br>facility for dental care | Vision<br>Search for a provider or<br>facility for vision care | Pharmacy<br>Ucaste a pharmacy near<br>your home or effice |
|                | Traveling?<br>If you need medical                                         | coverage outside the United St                                                           | tates or the US territories, call t                           | 300-810-BLUE (2583) or call us c                               | ollect at 804-673-1177.                                   |
|                |                                                                           |                                                                                          |                                                               |                                                                |                                                           |

#### Step 5:

Select BlueVision, BlueVision Plus, Pediatric Vision (Davis Vision) plan. If you log in to My Account, you will automatically see results based on your plan.

| ect a Vision plan to get                            | results based on you            | r plan                                              |                                      |
|-----------------------------------------------------|---------------------------------|-----------------------------------------------------|--------------------------------------|
| BlueVision,<br>BlueVision Plus,<br>Pediatric Vision | Select Vision                   |                                                     |                                      |
|                                                     | BlueVision,<br>BlueVision Plus, | BlueVision,<br>BlueVision Plus,<br>Pediatric Vision | BlueVision Plus,<br>Pediatric Vision |

## Step 6:

Search for your vision provider by name or specialty.

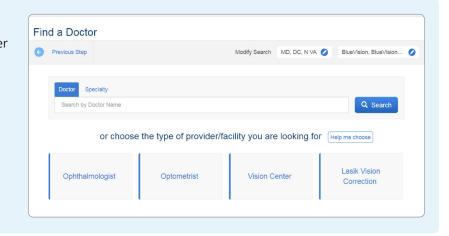

#### Step 7:

Use the filters to view providers that offer the Exclusive Frame Collection and/or Accept Discounts. You can also filter by Service Type offered.

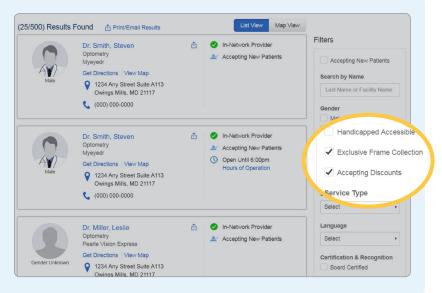

CareFirst partners with Davis Vision to offer an extensive national network of optometrists, ophthalmologists and opticians. Davis Vision is an independent company that provides administrative services for vision care to CareFirst BlueCross BlueShield and CareFirst BlueChoice, Inc. members. Davis Vision is solely responsible for the services it provides.

CareFirst BlueCross BlueShield is the shared business name of CareFirst of Maryland, Inc. and Group Hospitalization and Medical Services, Inc. CareFirst BlueCross BlueShield, CareFirst BlueChoice, Inc. and The Dental Network are independent licensees of the Blue Cross and Blue Shield Association. <sup>®</sup> Registered trademark of the Blue Cross and Blue Shield Association.